Cari Colleghi,

Sul sito [www.unicz.it](http://www.unicz.it/) è presente il collegamento alla nostra piattaforma **e-learning.**

**Questo è uno strumento importante per offrire continuità didattica in questa situazione di emergenza ma è, al contempo, uno strumento flessibile che potremo utilizzare nel futuro (es. per somministrare le lezioni a quegli studenti che vengono iscritti successivamente all'avvio dei corsi).**

Per accedere alla piattaforma è necessario: collegarsi al sito: [www.unicz.it](http://www.unicz.it/) e cercare il collegamento alla piattaforma

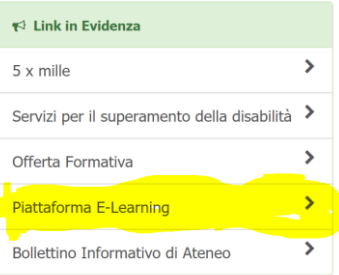

- oppure digitare sulla barra di navigazione: [https://elearning.unicz.it](https://elearning.unicz.it/)

Dopo aver cliccato verrete indirizzati alla pagina dove è presente: **ACCEDI ALLA PIATTAFORMA E-LEARNING**.

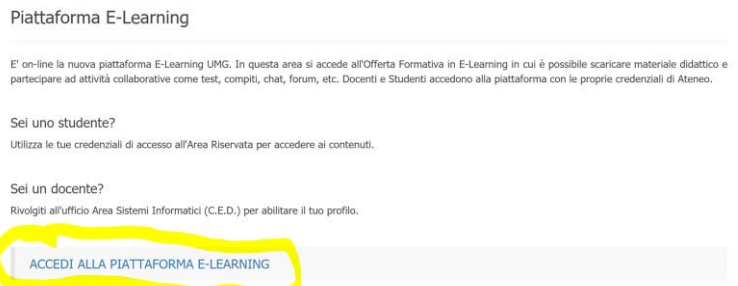

- dopo aver cliccato sul link si aprirà la pagina di "login" e cliccando in alto a destra …

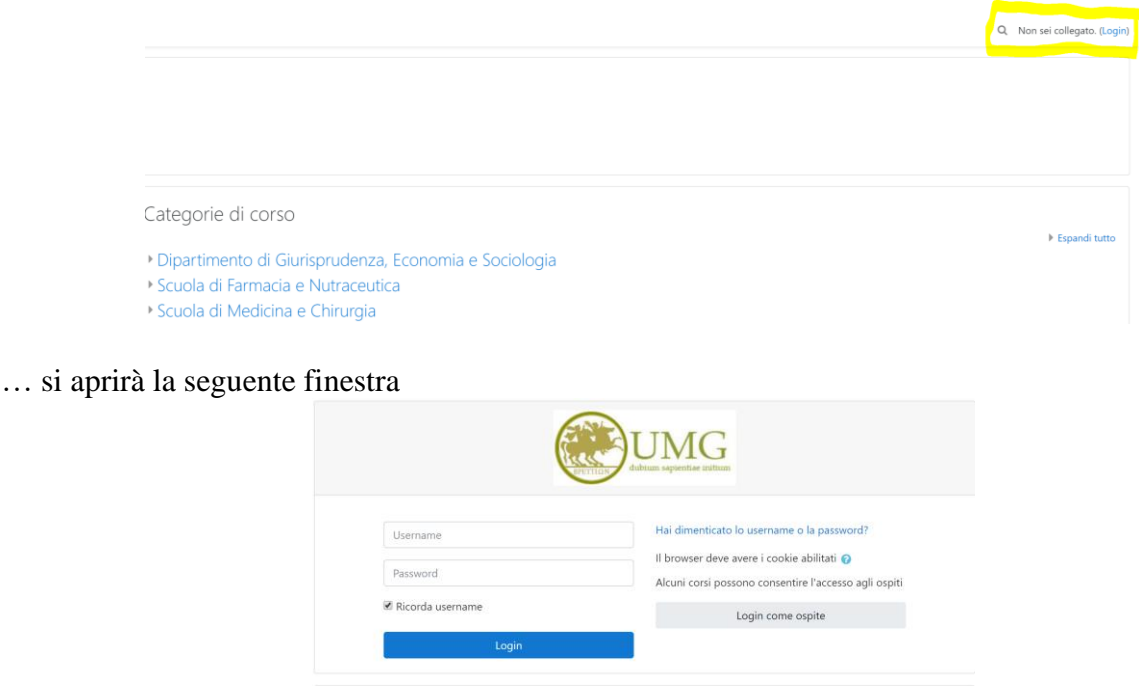

Qui inserirete la vostra e-mail di Ateneo: [nomeutente@unicz.it](mailto:nomeutente@unicz.it) e la password utilizzata per la consultazione della posta elettronica d'Ateneo\* A questo punto, cliccando su Amministrazione

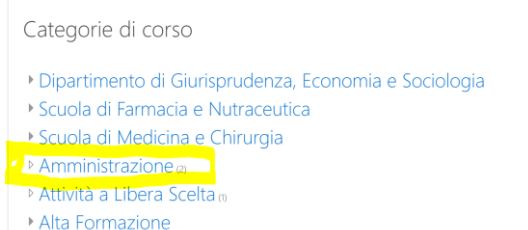

Si aprirà la seguente pagina e cliccando su Didattica alternativa …

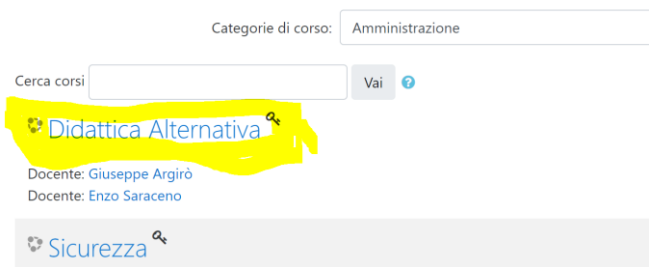

… si aprirà quest'ulteriore pagina dove al momento sono presenti:

- una presentazione guida per creare e caricare il materiale didattico in piattaforma e-learning (moodle);

- un video esplicativo che ripercorre tutti i passaggi fondamentali per la realizzazione di una videolezione;

- il forum di discussione per condividere eventuali segnalazioni e risoluzione degli stessi.

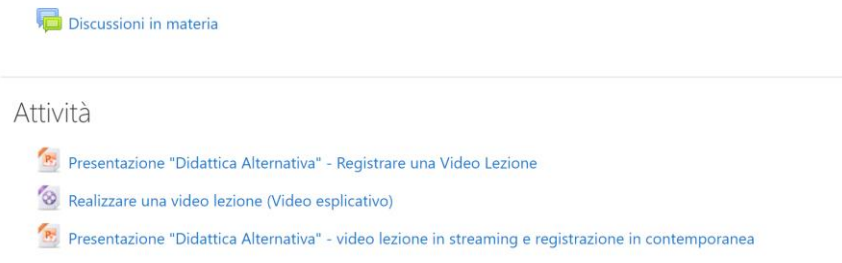

- qualora il sistema, prima di arrivare a questo punto, richieda un'ulteriore password, ci si può iscrivere al corso digitando '**unicz**'.

Sicuro di Vostra collaborazione, cordiali saluti,

 Il Presidente *Prof. Domenico Britti*

\*coloro, ad esempio i contrattisti, che non ne fossero forniti, sono invitati a richiedere al più presto un indirizzo di posta istituzionale utilizzando il modulo di richiesta presente sul sito al link:<https://web.unicz.it/uploads/2018/11/posta.pdf>